# **Контрольно-оценочные средства для проведения текущего контроля по УП.9 Учебной практики (3 курс, 6 семестр 2023-2024 уч. г.)**

## **Текущий контроль №1**

**Форма контроля:** Практическая работа (Информационно-аналитический) **Описательная часть:** Практическая работа с использованием ИКТ **Задание №1** В рамках ТК должно быть разработано Web-приложение «Успеваемость студентов», состоящее из

двух Web-страниц. На первой странице «Default» пользователь должен выбирать факультет,

специальность и студенческую группу из соответствующих раскрывающихся списков (рис. *а*). Передача выбранных пользователем параметров на сервер выполняется нажатием на ссылку «Просмотр». В результате выполняется переход на страницу «Browse», где отображается информация об успеваемости выбранной студенческой группы (рис. *б*).

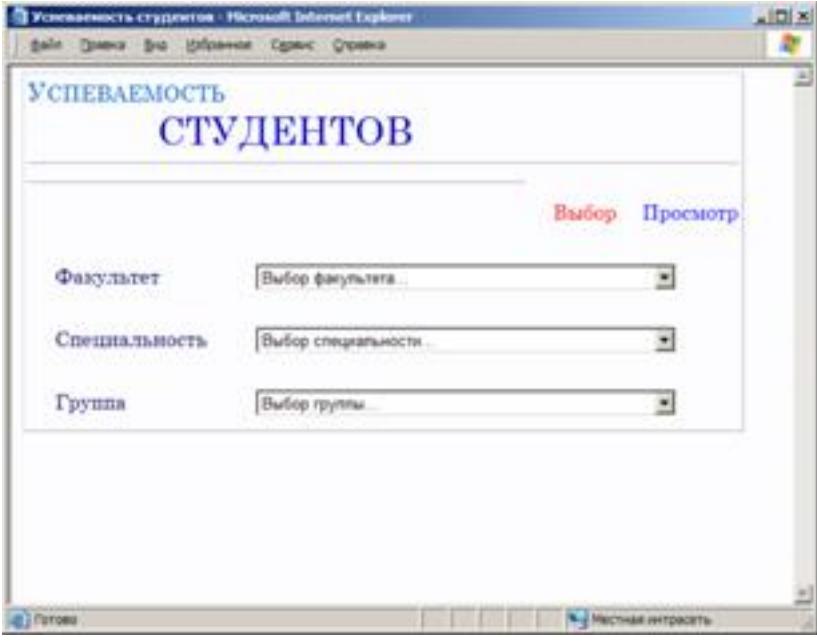

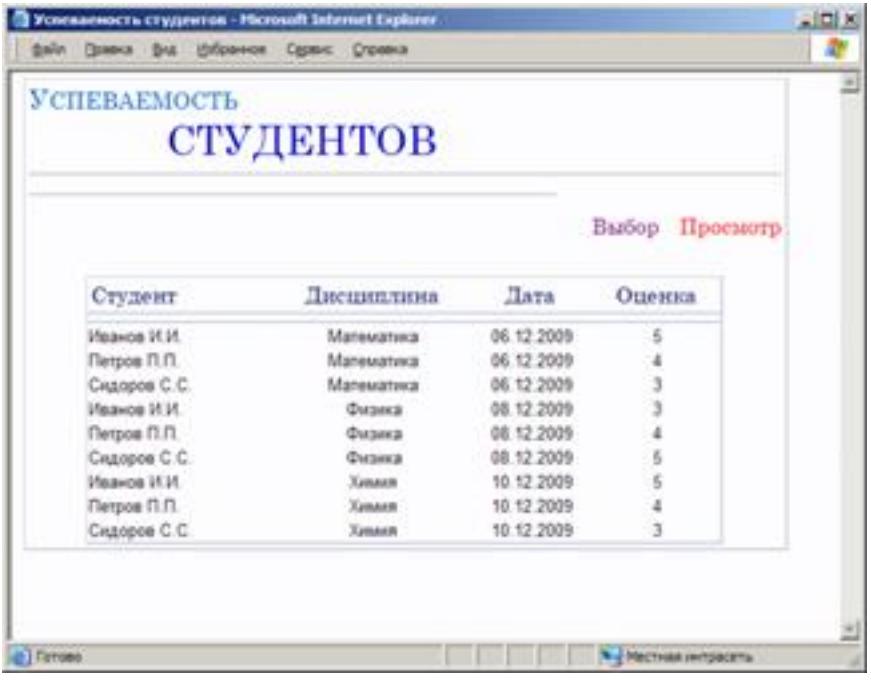

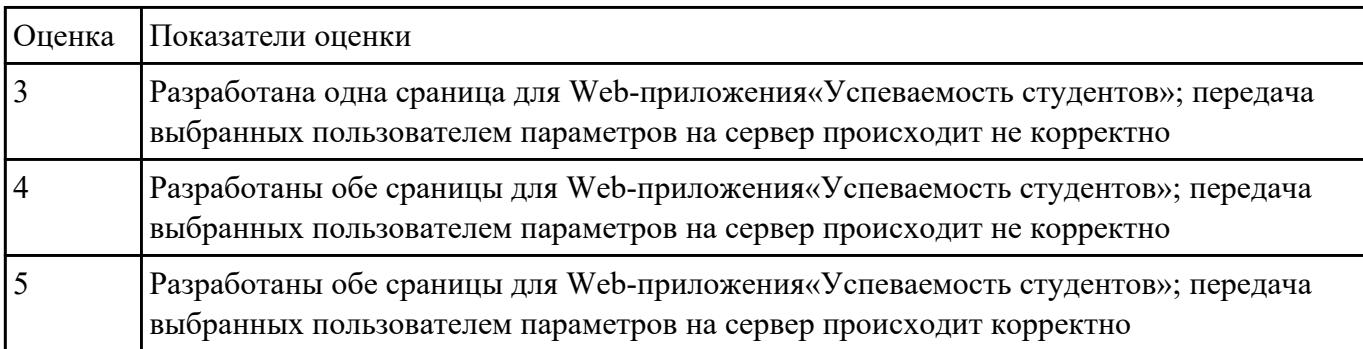

**Задание №2** Составить план разработки ИС с применением каскадного подхода:

1. Составить эскизный план разработки ИС на основе каскадной модели жизненного цикла.

2. Для этапа «Анализ требований» составить документ «Техническое задание» с подробным описанием функциональных требований к ИС.

3. Для этапа «Проектирование» составить документ «Технический проект» с описанием проектных решений (архитектура системы, логическая структура базы данных, решения по реализации пользовательского интерфейса и т.д.).

4. Для этапа «Тестирование» составить документ «План тестирования» с описанием методики тестирования и контрольных тестов

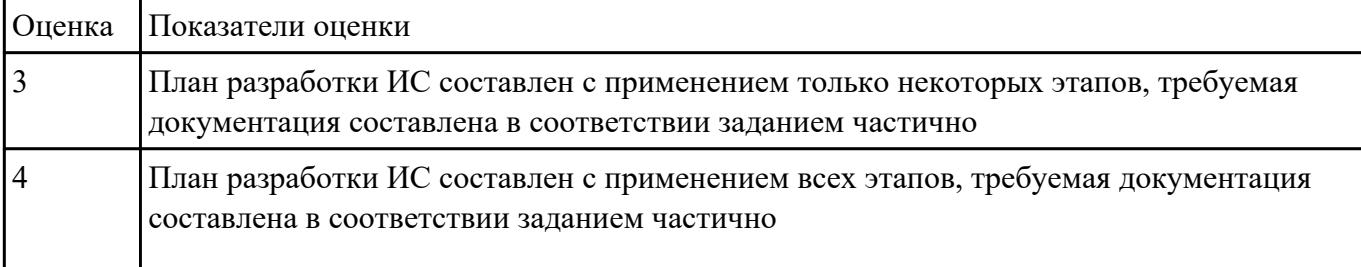

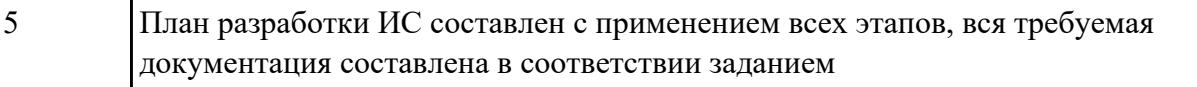

- 1. Создайте страницу email.php. Добавьте название страницы и пояснительный тест, форму с двумя текстовыми полями: Тема сообщения и Текст сообщения, кнопку Отправить, а также гиперссылку для возврата на главную страницу сайта.
- 2. Самостоятельно реализуйте обработкку данных формы с помощью функции mail(). «Получить» отправленное сообщение вы можете по локальному адресу: C:\WebServers\tmp\!sendmail\
- 3. Проверьте корректность работы, создайте гиперссылки с главной страницы сайта на страницу email.php и со страницы email.php на страницу blog.php.
- 4. Самостоятельно реализуйте проверку заполнения всех полей формы для того, чтобы исключить отправку «пустого» письма.

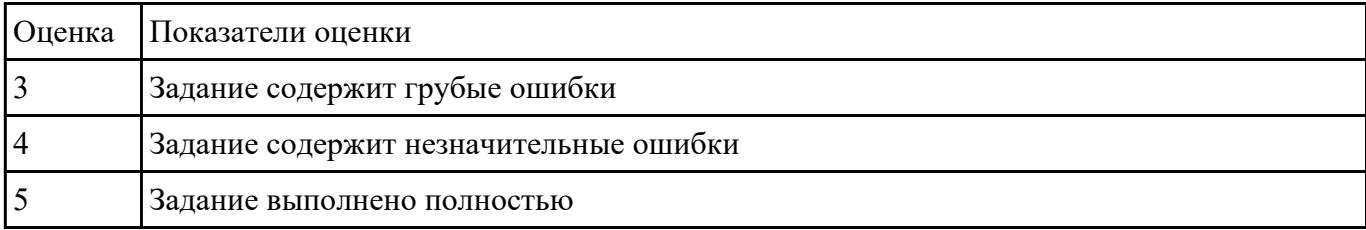

**Задание №4** Произвести тестирование производительности своего web приложения:

- 1. Скорость соединения
- 2. Нагрузку

## 3. Стрессовую нагрузку

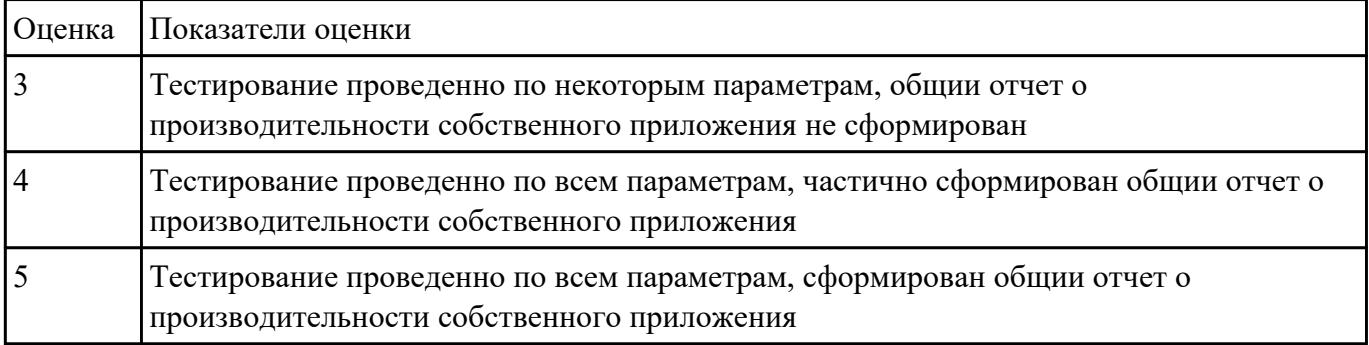

**Задание №5** Разработать веб приложение по заданной теме, согласно всем установленным параметрам

## безопасности, SEO-оптимизации.

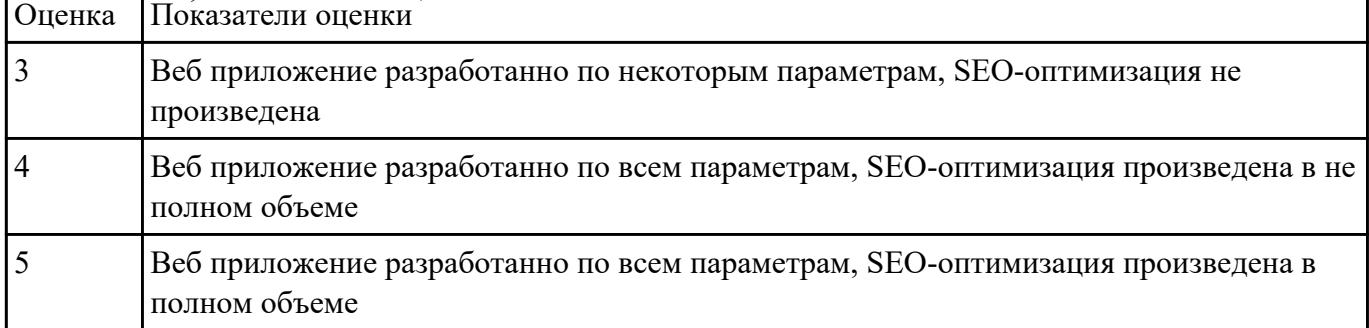

## **Текущий контроль №2**

**Форма контроля:** Практическая работа (Информационно-аналитический) **Описательная часть:** Практическая работа с использованием ИКТ

**Задание №1** Проведите SEO-оптимизацию и техническую оптимизацию сайта техникума. Проанализируйте

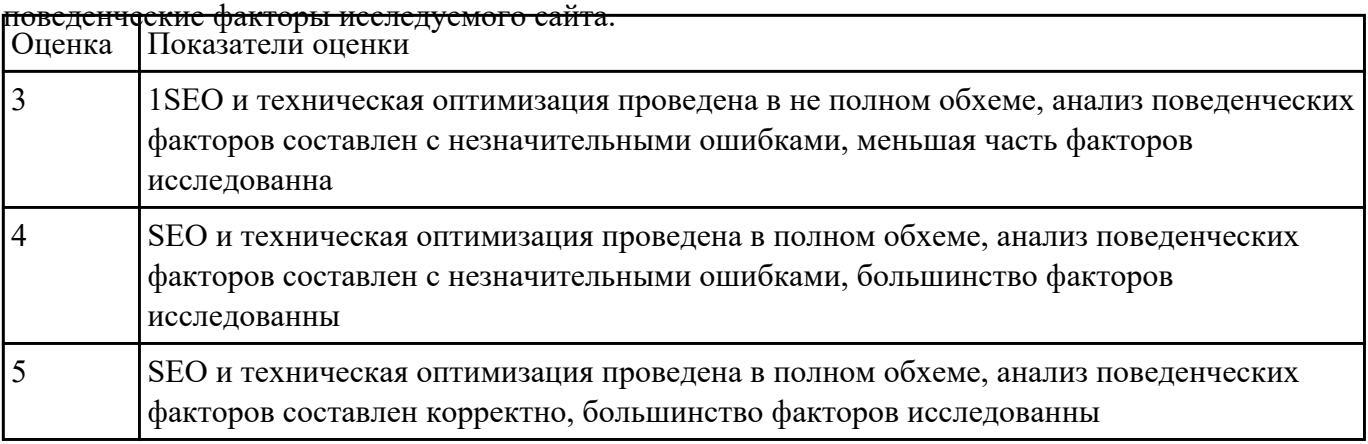

# **Задание №2** 1. Установить APACHE и настройкить сервер

## 2. Установить ngnix и настройкить сервер

## 3. Настроить MySQl сервер

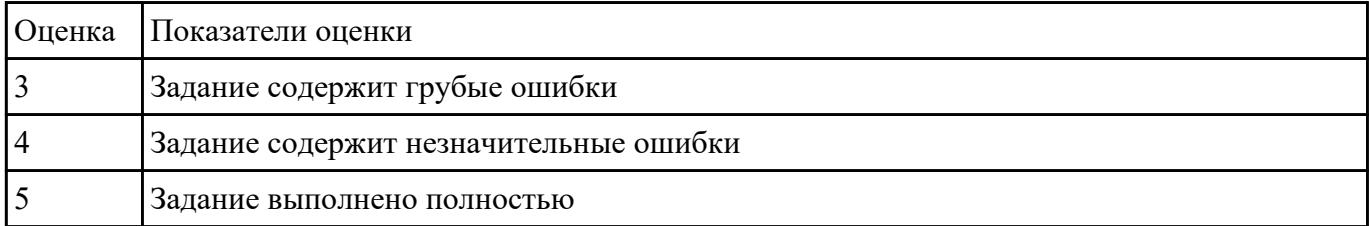

**Задание №3** Проверить с помощью сервиса validator.w3.org на валидность следующую чсть кода по

следующим параметрам:

- **Валидация синтаксиса**
- **Проверка вложенности тэгов**
- **Валидация DTD**
- **Проверка на посторонние элементы**

```
\hbox{\tt <html>>}<head>
<title>компьютер</title>
\langle/head>
<body>
  <style>
 body { background: url(background.jpg); }
  </style>
  <font color="blue">
  <h1 align="center"> Bceo KOMMINOTEPE </h1>
  \langle / font>
\frac{h}{2}<font size="4pt">
  <p align="left"> Наэтом сайте вы сможете получить <i> различную информацию
  \langle / i > 0 компьютере, его программном обеспечении и ценах на компьютерные
  комплектующие.</p>
  <p align="right"> Терминологический словарь познакомит вас с <b>
   компьютерными терминами \langle b \rangle, а также вы сможете заполнить анкету. \langle b \rangle\langle/font>
<img src=computer.png width="400" height="300" title="KOMNIbErep"
align=right>
  <p align="left">
  <font face="monotype corsiva">
  <font size=4>
  [<a href="software.html"> Программы </a>] &nbsp
  [<a href="glossary.html"> Словарь </a>] &nbsp
  [<a href="hardware.html"> Комплектующие </a>]&nbsp
  [<a href="anketa.html"> Анкета </a>]
  \langle/p>
  <br/><sub>z</sub><address>
  <a href="mailto:адрес вашей электронной почты">e-mail: адрес
  вашей электронной почты </a>
  </address>
  \langle font>
  \langle/font>
</body>
</html>
```
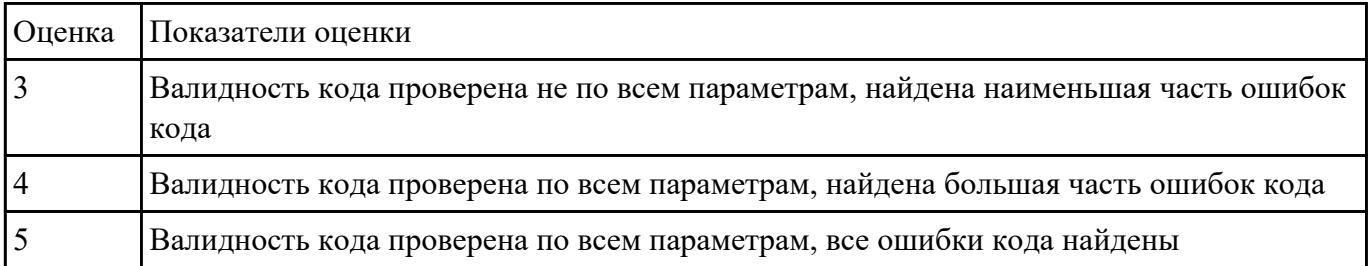

# **Задание №4** Произвести функциональное тестирование своего web приложения:

- 1. Проверка форм
- 2. Тестирование базы даннных

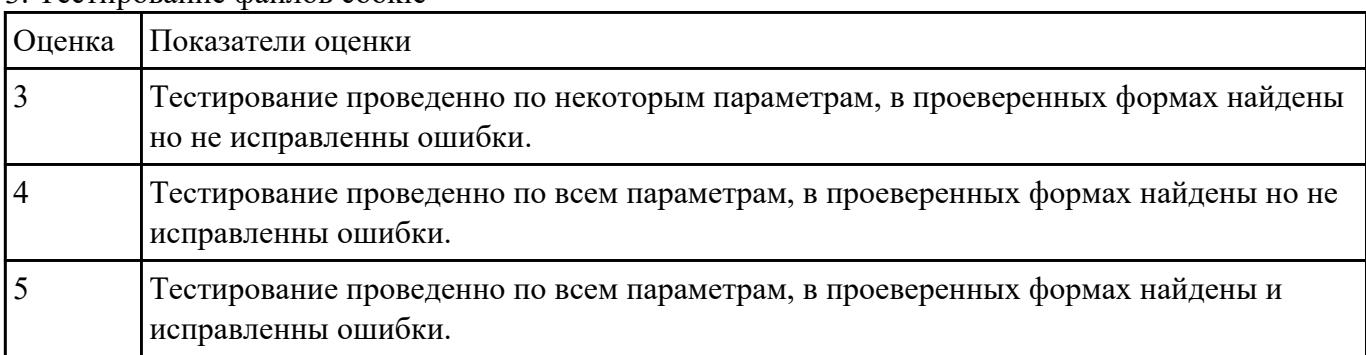

3. Тестирование файлов cookie

**Задание №5** 1. Проверить приложение на узявимость к атаке CSRF, отправляющий данные типа multipart/form-

data.

2. Проверить приложение на узявимость к атаке XSS, написать на языке JavaScript эксплоит, извлекающий CSRF-токен.

## 3. Избавится от уязвимостей CSRF, XSS

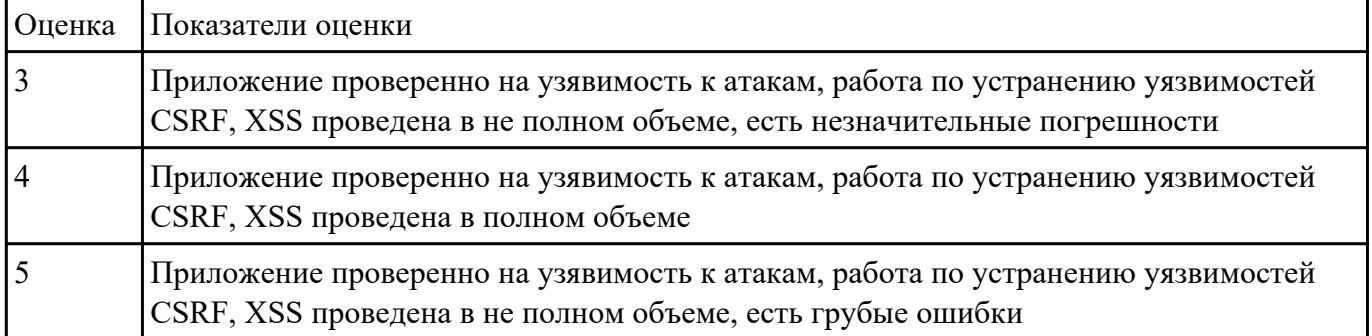

## **Текущий контроль №3**

**Форма контроля:** Практическая работа (Информационно-аналитический) **Описательная часть:** Практическая работа с использованием ИКТ **Задание №1** 1. Подключить систему мониторинга веб-приложения Xfce

2. Настроить систему мониторинга веб приложения Xfce

3. Составить отчет о статистике веб приложения

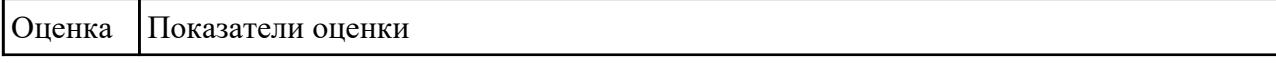

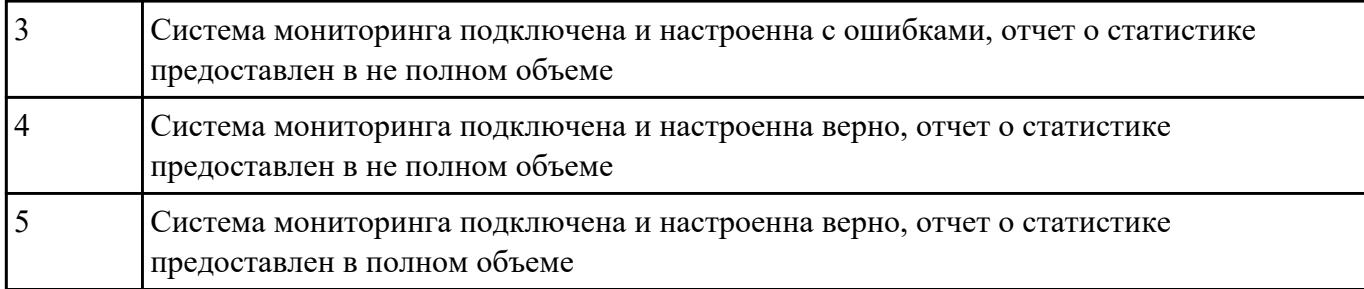

**Задание №2** Составлять отчет по основным показателям (рейтинг, источники и поведение пользователей,

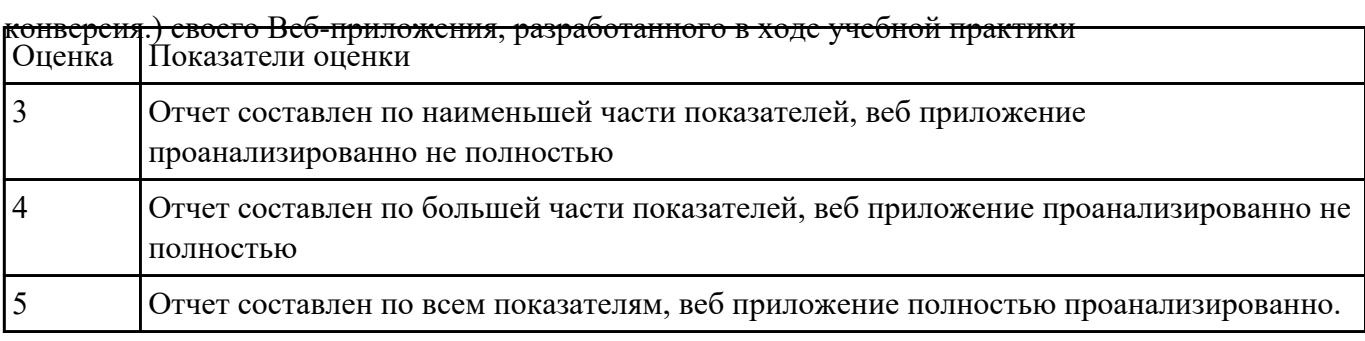

**Задание №3** 1. Подключить сервис мониторинга сайтов

2. Настроить сервис мониторинга сайтов

## 3. Осуществить сбора статистики использования Веб-приложения

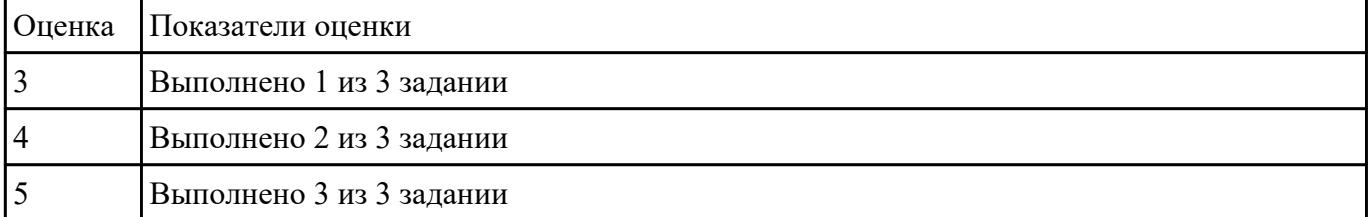

**Задание №4** 1. Произвести тестирование своего web приложения на XSS

2. Произвести тестирование своего web приложения на Cross-Site Scripting

## 3. Произвести тестирование своего web приложения на SQL-инъекция

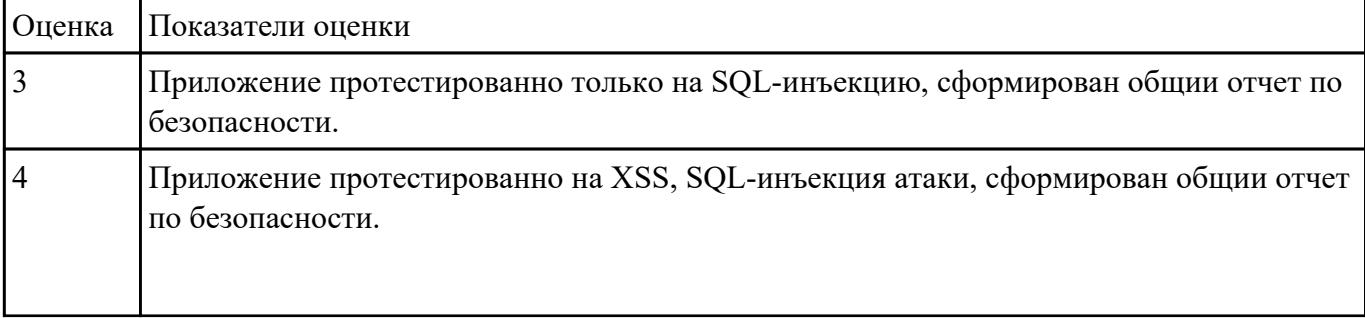

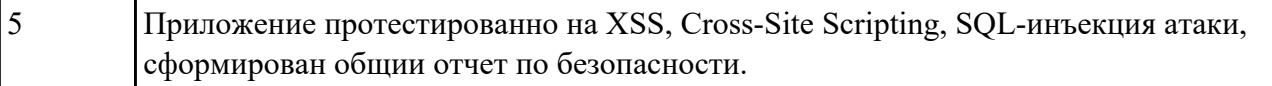

**Задание №5** Проведите мероприятия по продвижению разработанного веб-приложения в информационно-

телекоммуникационной сети Интернет.

Назовите способы продвижения сайтов, которые вы используете для продвижения собственного приложения

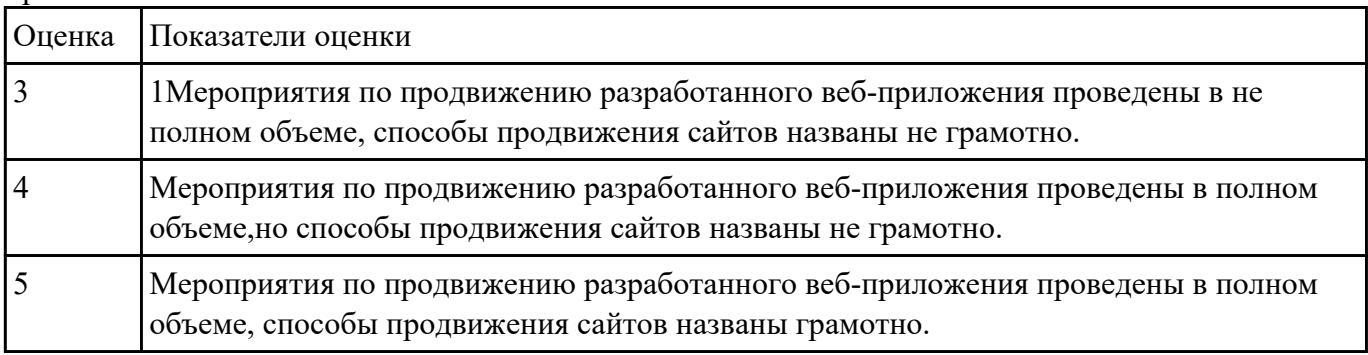

# **Текущий контроль №4**

**Форма контроля:** Практическая работа (Информационно-аналитический) **Описательная часть:** Практическая работа с использованием ИКТ

**Задание №1** Произвести тестирование пользовательского интерфейса web приложения:

1. разработать тест-требований и тест-планов для проверки пользовательского интерфейса

2. произвести выполнение тестовых примеров и сбор информации о выполнении тестов

| Оценка | Показатели оценки                                                                                                    |
|--------|----------------------------------------------------------------------------------------------------|
|        | Разработан тес-план для проверки пользовательского интерфейса, произведено<br>минимальное тестирование примеров и сбор информации о выполнении тестов. Данная<br>информация не представленна в виде отчета |
|        | Разработан тес-план для проверки пользовательского интерфейса, произведено<br>частичное тестирование примеров и сбор информации о выполнении тестов. Данная<br>информация представленна в виде отчета      |
|        | Разработан тес-план для проверки пользовательского интерфейса, произведено<br>тестирование примеров и сбор информации о выполнении тестов. Данная информация<br>представленна в виде отчета                |